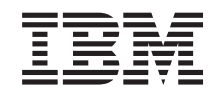

## ERserver

Unités iSeries 830, 840, 870 ou 890, 5074, 5079, 5094, 5095 ou 8093

Unité amovible

*Version 5*

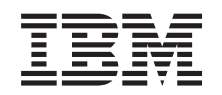

# ERserver

Unités iSeries 830, 840, 870 ou 890, 5074, 5079, 5094, 5095 ou 8093

Unité amovible

*Version 5*

#### **Important**

Avant d'utiliser le présent document et le produit associé, prenez connaissance des informations générales figurant à la section [«Remarques»,](#page-26-0) à la page 17.

#### **Quatrième édition - aout 2005**

Réf. Us : RZAM-E000-03

LE PRESENT DOCUMENT EST LIVRE ″EN L'ETAT″. IBM DECLINE TOUTE RESPONSABILITE, EXPRESSE OU IMPLICITE, RELATIVE AUX INFORMATIONS QUI Y SONT CONTENUES, Y COMPRIS EN CE QUI CONCERNE LES GARANTIES DE QUALITE MARCHANDE OU D'ADAPTATION A VOS BESOINS. Certaines juridictions n'autorisent pas l'exclusion des garanties implicites, auquel cas l'exclusion ci-dessus ne vous sera pas applicable.

Ce document est mis à jour périodiquement. Chaque nouvelle édition inclut les mises à jour. Les informations qui y sont fournies sont susceptibles d'être modifiées avant que les produits décrits ne deviennent eux-mêmes disponibles. En outre, il peut contenir des informations ou des références concernant certains produits, logiciels ou services non annoncés dans ce pays. Cela ne signifie cependant pas qu'ils y seront annoncés.

Pour plus de détails, pour toute demande d'ordre technique, ou pour obtenir des exemplaires de documents IBM, référez-vous aux documents d'annonce disponibles dans votre pays, ou adressez-vous à votre partenaire commercial.

Vous pouvez également consulter les serveurs Internet suivants :

- v <http://www.fr.ibm.com> (serveur IBM en France)
- v <http://www.can.ibm.com> (serveur IBM au Canada)
- <http://www.ibm.com> (serveur IBM aux Etats-Unis)

*Compagnie IBM France Direction Qualité Tour Descartes 92066 Paris-La Défense Cedex 50*

© Copyright IBM France 2005. Tous droits réservés.

**© Copyright International Business Machines Corporation 2000, 2005. All rights reserved.**

## **Table des matières**

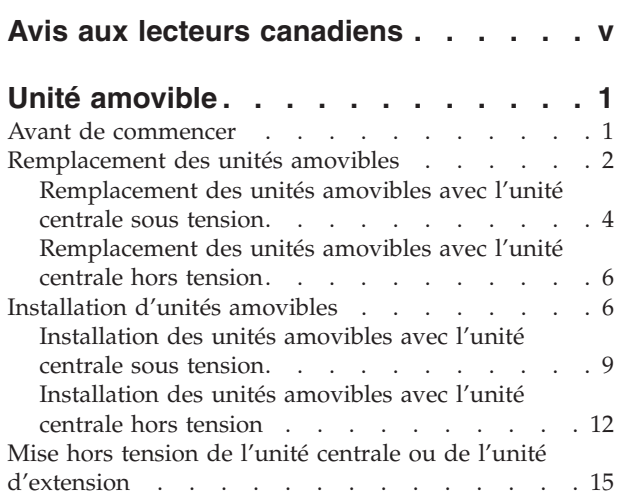

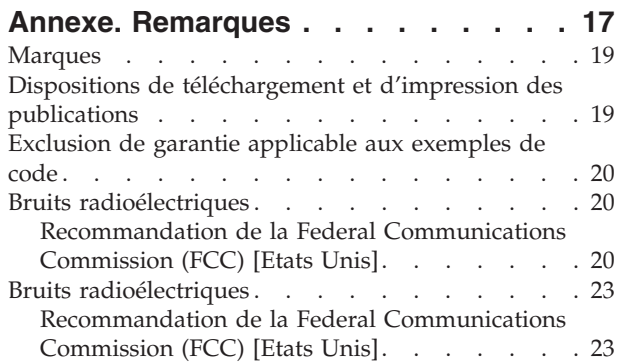

**iv** Unité amovible 44xx, 45xx, 46xx dans les unités 830, 840, 870, 890, 5074, 5079, 5094, 5094, 8093 V5R3

### <span id="page-6-0"></span>**Avis aux lecteurs canadiens**

Le présent document a été traduit en France. Voici les principales différences et particularités dont vous devez tenir compte.

#### **Illustrations**

Les illustrations sont fournies à titre d'exemple. Certaines peuvent contenir des données propres à la France.

#### **Terminologie**

La terminologie des titres IBM peut différer d'un pays à l'autre. Reportez-vous au tableau ci-dessous, au besoin.

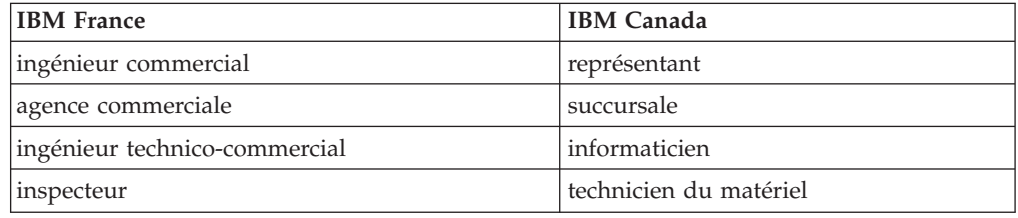

#### **Claviers**

Les lettres sont disposées différemment : le clavier français est de type AZERTY, et le clavier français-canadien, de type QWERTY.

#### **OS/2 - Paramètres canadiens**

Au Canada, on utilise :

- v les pages de codes 850 (multilingue) et 863 (français-canadien),
- le code pays 002,
- le code clavier CF.

#### **Nomenclature**

Les touches présentées dans le tableau d'équivalence suivant sont libellées différemment selon qu'il s'agit du clavier de la France, du clavier du Canada ou du clavier des États-Unis. Reportez-vous à ce tableau pour faire correspondre les touches françaises figurant dans le présent document aux touches de votre clavier.

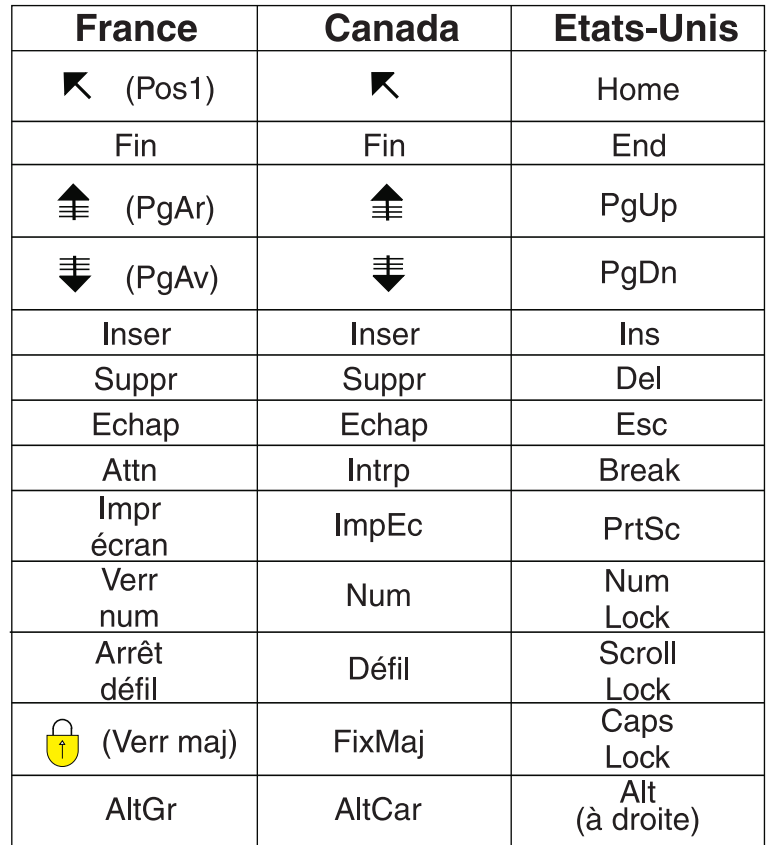

#### **Recommandations à l'utilisateur**

Ce matériel utilise et peut émettre de l'énergie radiofréquence. Il risque de parasiter les communications radio et télévision s'il n'est pas installé et utilisé conformément aux instructions du constructeur (instructions d'utilisation, manuels de référence et manuels d'entretien).

Si cet équipement provoque des interférences dans les communications radio ou télévision, mettez-le hors tension puis sous tension pour vous en assurer. Il est possible de corriger cet état de fait par une ou plusieurs des mesures suivantes :

- Réorienter l'antenne réceptrice ;
- Déplacer l'équipement par rapport au récepteur ;
- Éloigner l'équipement du récepteur ;
- v Brancher l'équipement sur une prise différente de celle du récepteur pour que ces unités fonctionnent sur des circuits distincts ;
- S'assurer que les vis de fixation des cartes et des connecteurs ainsi que les fils de masse sont bien serrés ;
- v Vérifier la mise en place des obturateurs sur les connecteurs libres.

Si vous utilisez des périphériques non IBM avec cet équipement, nous vous recommandons d'utiliser des câbles blindés mis à la terre, à travers des filtres si nécessaire.

En cas de besoin, adressez-vous à votre détaillant.

Le fabricant n'est pas responsable des interférences radio ou télévision qui pourraient se produire si des modifications non autorisées ont été effectuées sur l'équipement.

L'obligation de corriger de telles interférences incombe à l'utilisateur.

Au besoin, l'utilisateur devrait consulter le détaillant ou un technicien qualifié pour obtenir de plus amples renseignements.

#### **Brevets**

Il est possible qu'IBM détienne des brevets ou qu'elle ait déposé des demandes de brevets portant sur certains sujets abordés dans ce document. Le fait qu'IBM vous fournisse le présent document ne signifie pas qu'elle vous accorde un permis d'utilisation de ces brevets. Vous pouvez envoyer, par écrit, vos demandes de renseignements relatives aux permis d'utilisation au directeur général des relations commerciales d'IBM, 3600 Steeles Avenue East, Markham, Ontario, L3R 9Z7.

#### **Assistance téléphonique**

Si vous avez besoin d'assistance ou si vous voulez commander du matériel, des logiciels et des publications IBM, contactez IBM direct au 1 800 465-1234.

### <span id="page-10-0"></span>**Unité amovible**

Le remplacement et l'installation de ce dispositif peuvent être effectués par l'utilisateur. Les instructions ci-après vous permettent d'effectuer une partie ou l'intégralité des opérations suivantes :

- Tâches de configuration prérequises
- v Mise hors tension de l'unité centrale
- v Retrait des panneaux de l'unité centrale ou de l'unité d'extension
- Retrait du matériel
- Installation du nouveau matériel
- Installation des panneaux
- v Exécution d'un IPL du système d'exploitation
- Vérification de la nouvelle configuration matérielle

L'installation du matériel dure environ une heure. Vous devez prévoir du temps supplémentaire pour l'exécution des travaux, la sauvegarde et l'IPL du système et la vérification de votre configuration matérielle.

Vous pouvez choisir d'effectuer ces tâches vous-même ou contactez IBM ou un fournisseur de services agréé qui les réalisera à vos frais. Si vous rencontrez des difficultés au cours de l'installation, contactez votre distributeur ou votre fournisseur de services agréé.

Reportez-vous aux instructions correspondant à la tâche que vous souhaitez effectuer :

- v [«Remplacement](#page-11-0) des unités amovibles», à la page 2
- v [«Installation](#page-15-0) d'unités amovibles», à la page 6

### **Avant de commencer**

Avant de commencer une tâche de remplacement ou d'installation, procédez comme suit :

- \_\_ 1. **Pour une installation et si possible, pour un remplacement, assurez-vous que vous possédez une sauvegarde récente de votre système (système d'exploitation, logiciel sous licence et données).** Si vous avez sauvegardé le système d'exploitation et les logiciels sous licence depuis la dernière application de PTF, cette sauvegarde est valable.
- \_\_ 2. Prenez quelques minutes pour vous familiariser avec ces instructions.
- \_\_ 3. Assurez-vous de disposer d'un tournevis plat moyen.
- \_\_ 4. Si certains éléments sont incorrects, manquants ou visiblement endommagés, adressez-vous à l'un des points de contact suivants :
	- Votre fournisseur de services agréé
	- Aux Etats-Unis : IBM Rochester Manufacturing Automated Information Line (R–MAIL) au 1–800–300–8751
	- v Pour les pays en dehors des Etats-Unis : Utilisez le site Web suivant pour connaître le numéro des services de support technique et de maintenance :

http://www.ibm.com/planetwide

- <span id="page-11-0"></span>\_\_ 5. Si vous installez un nouveau matériel dans des partitions logiques, vous devez planifier et comprendre ses prérequis pour mener à bien votre opération. Consultez la rubrique Logical partitions de l'*Information Center*. Revenez ensuite aux présentes instructions.
- \_\_ 6. Si vous rencontrez des difficultés durant l'installation, contactez votre fournisseur de services ou votre distributeur agréé.
- \_\_ 7. Déterminez s'il existe des conditions préalables relatives aux correctifs (PTF) à l'installation du nouveau dispositif. Visitez le site Web suivant : [http://www-912.ibm.com/s\\_dir/slkbase.NSF/slkbase](http://www-912.ibm.com/s_dir/slkbase.nsf/slkbase)
	- a. Sélectionnez **All Documents**.
	- b. Sélectionnez **General Information**.
	- c. Sélectionnez **Offerings**.
	- d. Sélectionnez **Feature Prerequisites**.
	- e. Sélectionnez **Customer Installation Features Prerequisites**.
	- f. Recherchez le numéro de dispositif que vous souhaitez installer et l'édition de l'OS/400, puis vérifiez s'il existe ou non des conditions préalables à cette installation.

### **Remplacement des unités amovibles**

Pour remplacer une unité amovible, procédez comme suit :

- \_\_ 1. Effectuez les tâches de configuration prérequises (voir [«Avant](#page-10-0) de [commencer»,](#page-10-0) à la page 1).
- \_\_ 2. Ouvrez le panneau avant A- [\(figure](#page-16-0) 3, à la page 7 : 5074, 5094, 5095, 8093, 830, 840, 870 ou 890 ; [figure](#page-17-0) 4, à la page 8 : 5079 ou 5294).
- \_\_ 3. Utilisez le loquet B- pour retirer le panneau.

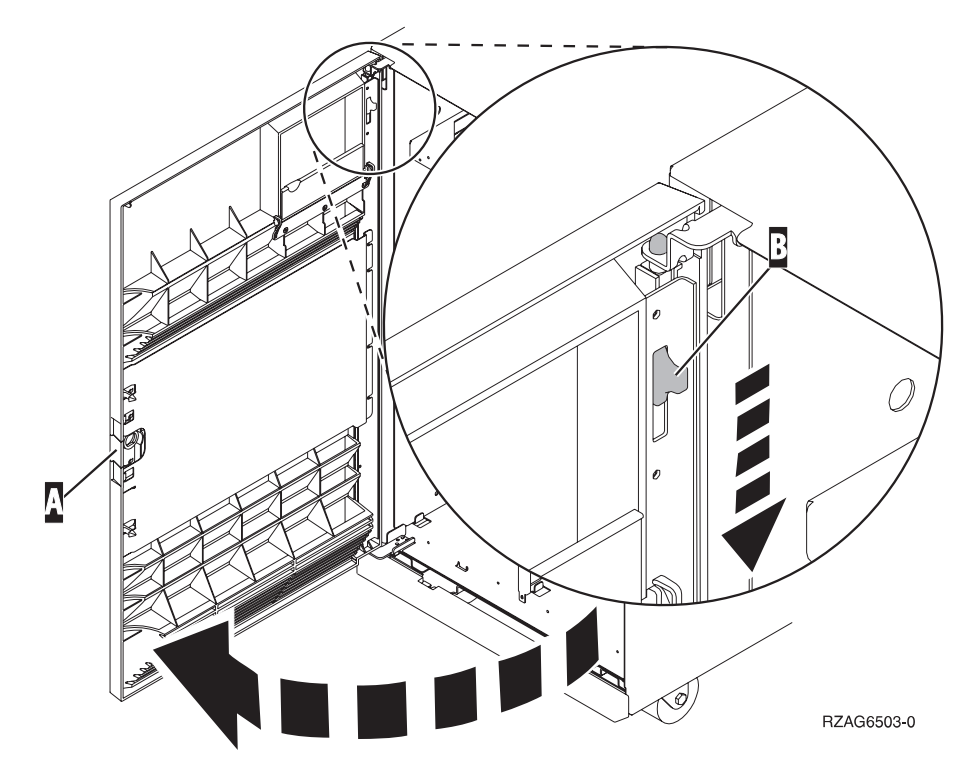

*Figure 1. Ouverture du panneau avant (5074, 5094, 5095, 8093, 830, 840, 870, 890)*

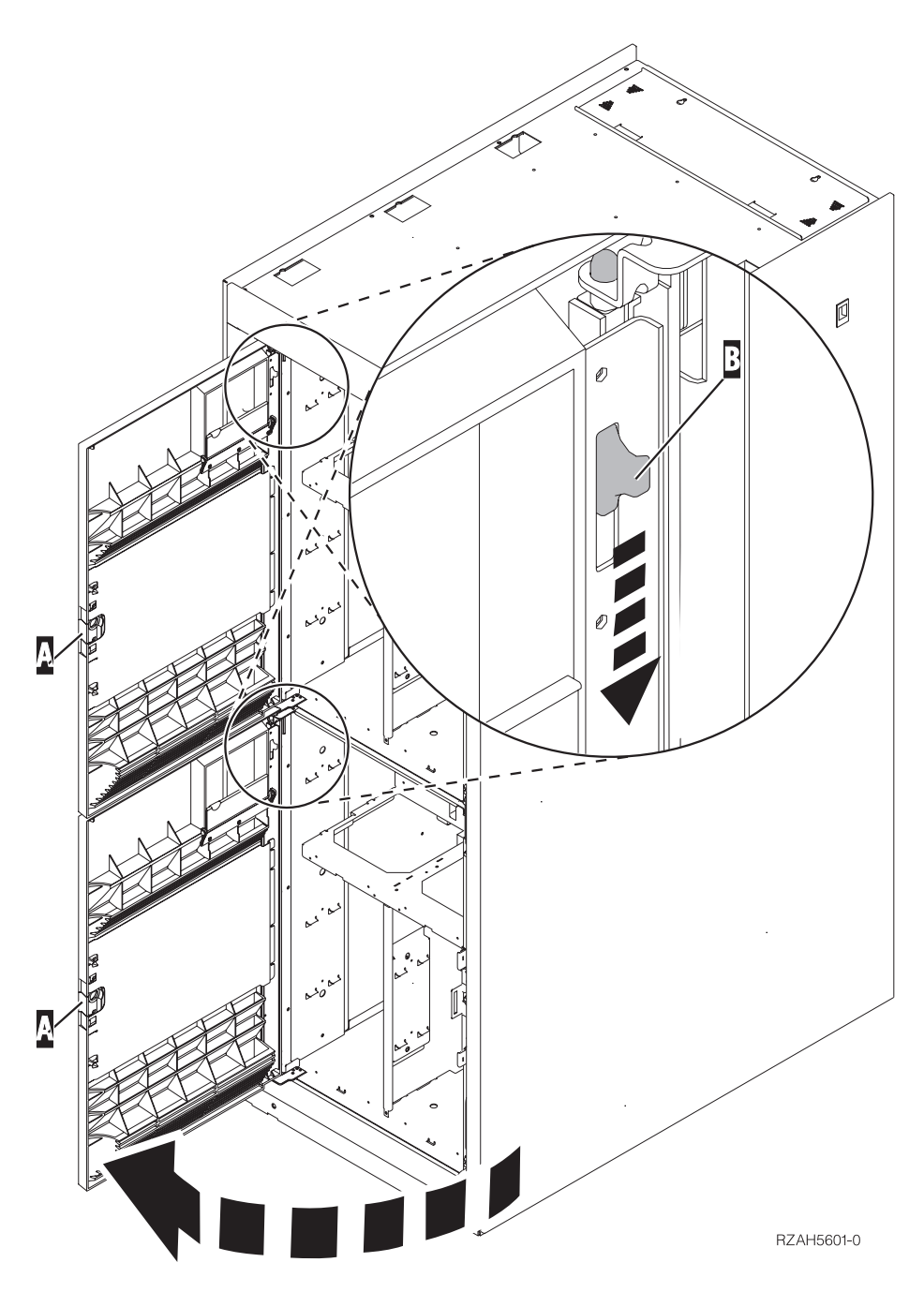

*Figure 2. Ouverture du panneau avant (5079)*

Lors du remplacement des unités de disques, le système peut être hors tension (mode non simultané) ou sous tension (mode simultané). A moins que le système ne soit déjà hors tension, il est recommandé de remplacer l'unité amovible avec l'unité centrale sous tension. Sélectionnez la procédure de votre choix parmi les procédures suivantes :

- v [«Remplacement](#page-13-0) des unités amovibles avec l'unité centrale sous tension», à la [page](#page-13-0) 4
- v [«Remplacement](#page-15-0) des unités amovibles avec l'unité centrale hors tension», à la [page](#page-15-0) 6

### <span id="page-13-0"></span>**Remplacement des unités amovibles avec l'unité centrale sous tension**

Lisez attentivement les instructions de cette procédure avant de commencer. Si vous ne vous sentez pas à l'aise avec cette procédure, passez à la section [«Remplacement](#page-15-0) des unités amovibles avec l'unité centrale hors tension», à la page [6.](#page-15-0)

**Avertissement :** Si vous ne suivez pas ces instructions, vous risquez d'endommager la nouvelle unité amovible ou l'unité centrale et de perdre des données.

Pour effectuer le remplacement en mode simultané, procédez comme suit :

\_\_ 1. **Si possible, utilisez un bracelet de protection afin de prévenir les risques d'endommagement du matériel dus à l'électricité statique.** Si vous ne disposez pas d'un bracelet de protection, touchez une surface métallique de l'unité centrale ou d'extension avant d'installer ou de remplacer du matériel.

Si vous avez reçu le bracelet jetable 2209, procédez comme suit :

- $\Box$  a. Fixez le bracelet de protection jetable. ( $\Box$  Voir la [vidéo\)](javascript:movieWindow()
- \_\_ b. Déroulez le bracelet et retirez le film de protection de la languette de cuivre à son extrémité.
- \_\_ c. Fixez la partie adhésive de la languette de cuivre sur une surface métallique **à nu et non peinte** du châssis de l'unité.
- **Remarque :** Respectez les mêmes précautions que celles qui s'appliquent sans bracelet de protection. Le bracelet de protection jetable (référence 2209) sert à éviter la formation d'électricité statique. Il n'a aucune influence sur les risques d'électrocution lors de l'utilisation ou de la manipulation d'appareils électriques.
- 2. Localisez l'unité amovible à remplacer.
	- Notez l'ID châssis de l'unité centrale ou de l'unité d'extension ici :\_\_\_\_\_\_\_\_\_\_ . (L'ID châssis figure sur la partie avant de chaque unité centrale et de chaque unité d'extension.)
	- Notez le numéro de l'emplacement de l'unité amovible à remplacer ici :  $\overline{\phantom{a}}$
- \_\_ 3. Si ce n'est pas déjà fait, connectez-vous via le **droit sur les outils de maintenance**.
- \_\_ 4. A partir d'une ligne de commande iSeries, tapez **strsst**. Appuyez sur Entrée.
- \_\_ 5. Tapez **votre ID utilisateur et votre mot de passe pour les outils de maintenance** à l'écran *System Service Tools (SST) Sign On*. Appuyez sur Entrée.
- \_\_ 6. A l'écran *System Service Tools (SST)*, choisissez l'option **Start a service tool**. Appuyez sur Entrée.
- \_\_ 7. A l'écran *Start a Service Tool*, choisissez l'option **Hardware service manager**. Appuyez sur Entrée.
- \_\_ 8. A l'écran *Hardware Service Manager*, choisissez l'option **Device Concurrent Maintenance**.

Appuyez sur Entrée.

\_\_ 9. A l'invite *Specify either Physical Location or Resource Name*, indiquez :

- a. Le numéro que vous avez noté pour l'ID châssis
- b. Le numéro que vous avez noté pour l'emplacement physique
- \_\_ 10. Sélectionnez l'option **1** (Remove device) pour retirer l'unité.
- \_\_ 11. Indiquez 01 (pour une minute) comme délai d'attente. **N'appuyez pas sur Entrée à ce stade.**
	- **Remarque :** Examinez le voyant situé à droite des unités amovibles. Une minute après avoir appuyé sur Entrée, le voyant s'allume et commence à clignoter rapidement. Vous disposez de neuf secondes pour retirer l'unité de disques.
- \_\_ 12. Appuyez sur Entrée au niveau de la console.
- \_\_ 13. Lorsque le voyant commence à clignoter, tirez les deux poignées situées de chaque côté de l'unité vers vous.

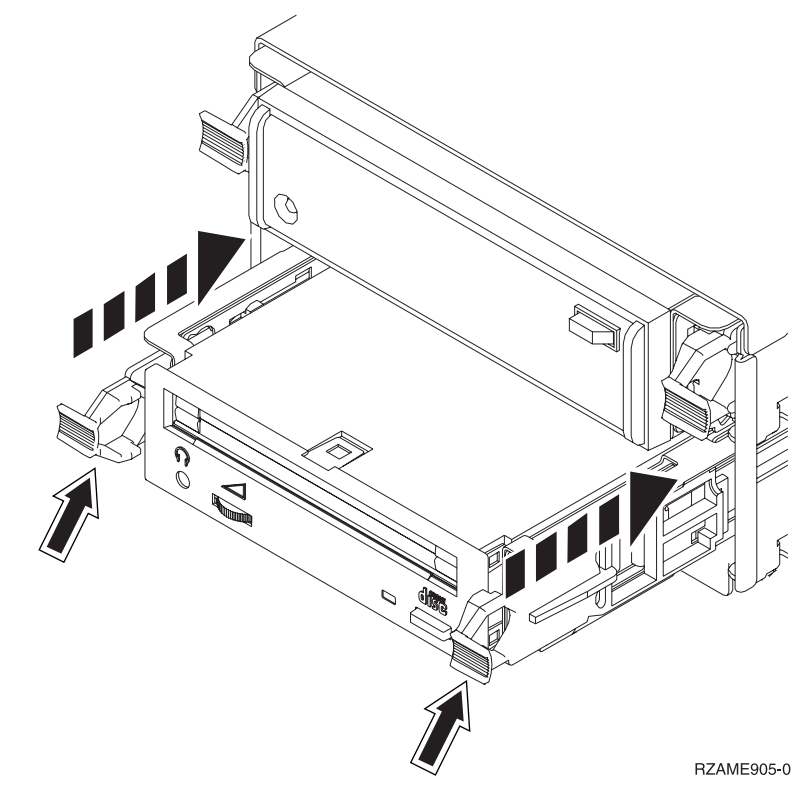

\_\_ 14. Faites glisser l'unité vers l'extérieur.

**Remarque :** Ne la tenez pas par les leviers.

- \_\_ 15. Une fois l'unité retirée, le voyant arrête de clignoter et reste éteint.
- \_\_ 16. Revenez à la console et attendez que l'écran *Concurrent Maintenance Results* s'affiche.

Appuyez sur **F12**.

\_\_ 17. Pour installer la nouvelle unité amovible, voir «Détails : [Installation](#page-19-0) d'unités [amovibles](#page-19-0) avec l'unité centrale sous tension», à la page 10.

### <span id="page-15-0"></span>**Remplacement des unités amovibles avec l'unité centrale hors tension**

- \_\_ 1. Si votre unité centrale est dotée de partitions logiques, consultez l'*iSeries Information Center*. Accédez à la rubrique Manage logical partitions de l'*iSeries Information Center* pour consulter les instructions relatives à la mise hors tension pour ce type d'unité.
- \_\_ 2. Localisez l'unité que vous souhaitez remplacer.
- \_\_ 3. Tirez les deux poignées situées de chaque côté de l'unité vers vous.

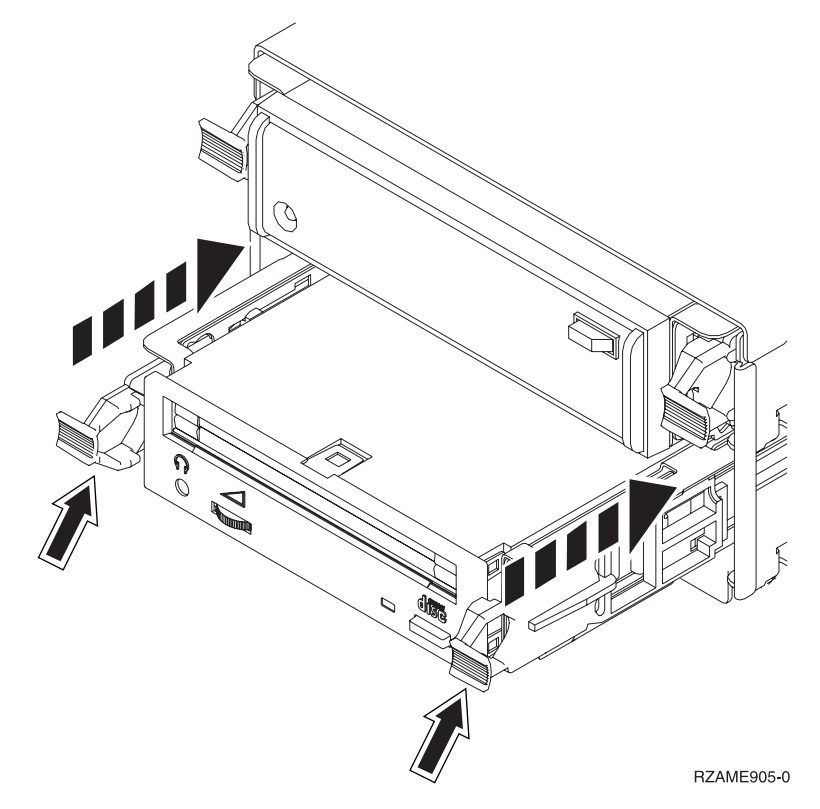

\_\_ 4. Faites glisser l'unité vers l'extérieur.

**Remarque :** Ne la tenez pas par les leviers.

\_\_ 5. Pour installer la nouvelle unité amovible, voir «Détails : [Installation](#page-21-0) d'unités [amovibles](#page-21-0) avec l'unité centrale hors tension», à la page 12.

### **Installation d'unités amovibles**

Cette procédure décrit les étapes nécessaires à l'installation d'une unité amovible dans votre unité d'extension. Elle vous fournira les indications qui vous permettront de décider si vous allez effectuer une installation avec l'unité amovible sous tension ou hors tension.

Si vous rencontrez des difficultés durant l'installation, contactez votre distributeur agréé ou votre fournisseur de services.

- \_\_ 1. Votre unité centrale est-elle hors tension ?
	- \_\_ **Non** : Passez à l'étape suivante.
	- \_\_ **Oui** : Passez à l'étape 4, à la [page](#page-24-0) 15.
- \_\_ 2. Ouvrez le panneau avant A- [\(figure](#page-16-0) 3, à la page 7 : 5074, 5094, 5095, 8093, 830, 840, 870 ou 890 ; [figure](#page-17-0) 4, à la page 8 : 5079 ou 5294).

\_\_ 3. Utilisez le loquet B- pour retirer le panneau.

<span id="page-16-0"></span>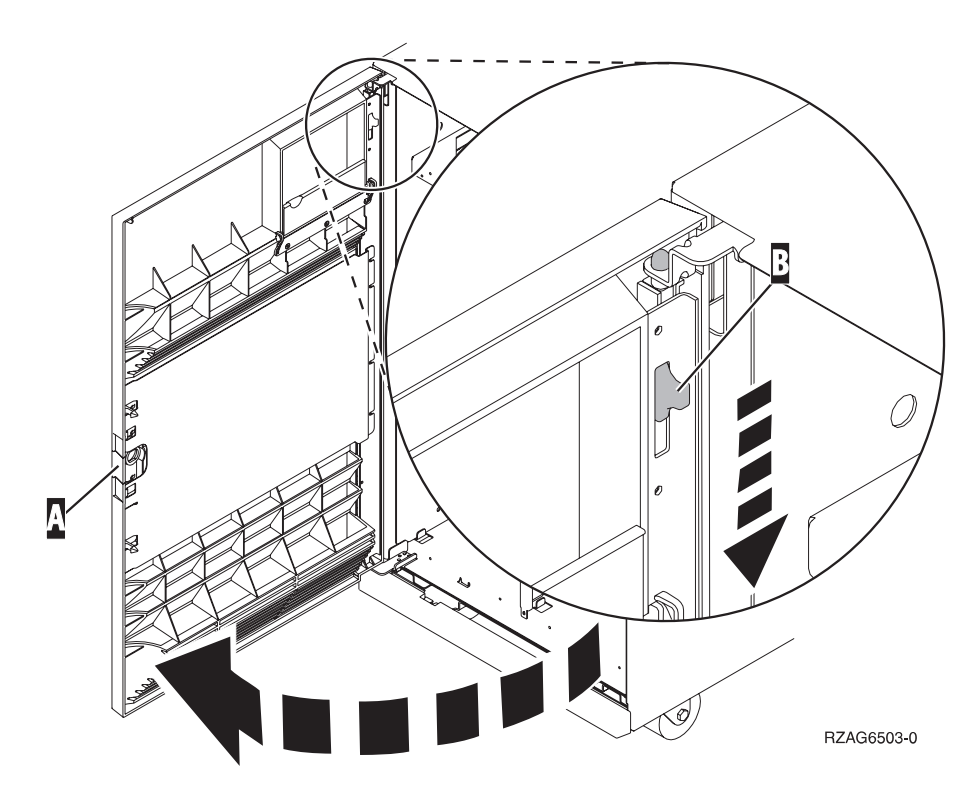

*Figure 3. Ouverture du panneau avant (5074, 5094, 5095, 8093, 830, 840, 870, 890)*

<span id="page-17-0"></span>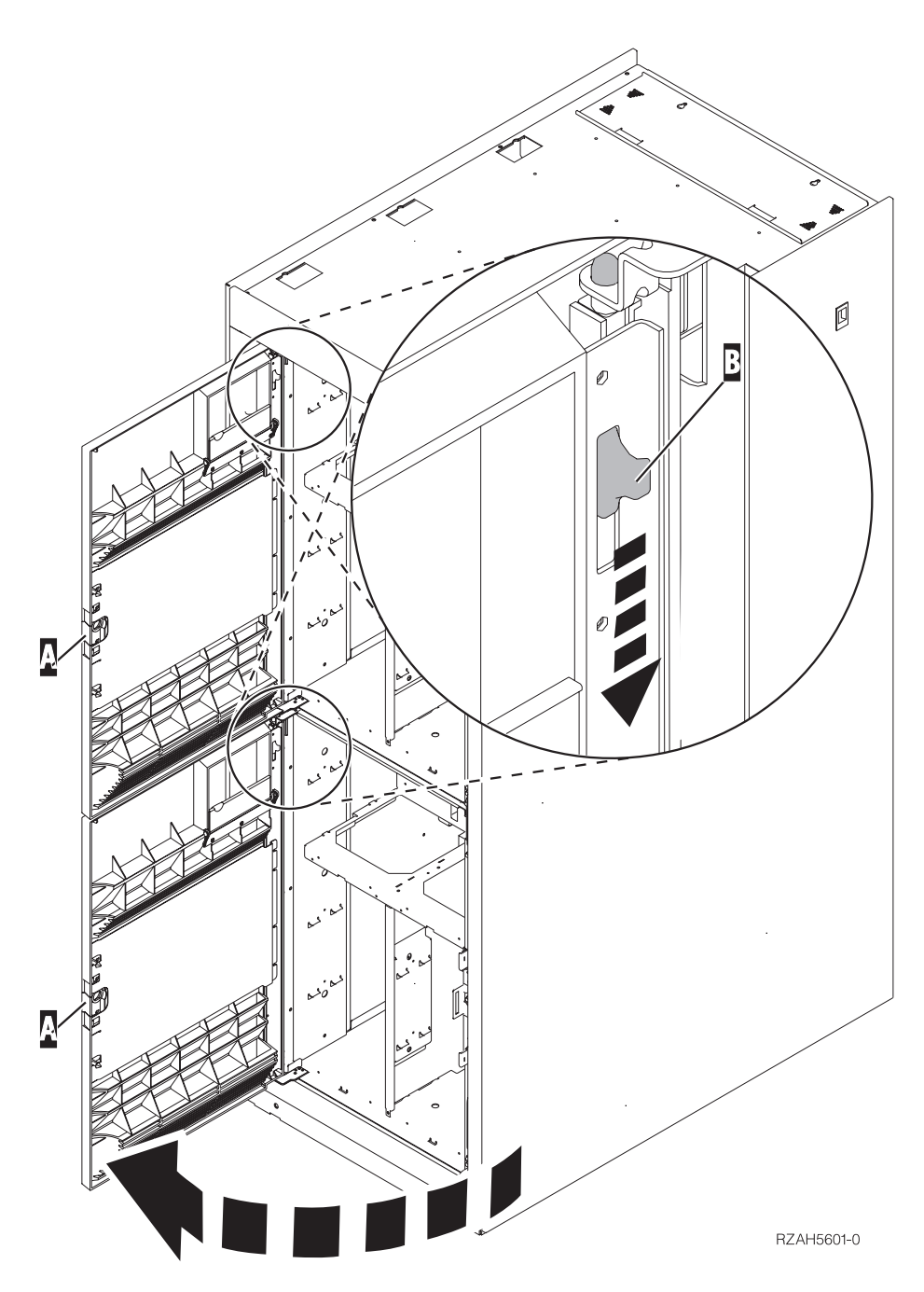

*Figure 4. Ouverture du panneau avant (5079)*

\_\_ 4. **Si possible, utilisez un bracelet de protection afin de prévenir les risques d'endommagement du matériel dus à l'électricité statique.** Si vous ne disposez pas d'un bracelet de protection, touchez une surface métallique de l'unité centrale ou d'extension avant d'installer ou de remplacer du matériel.

Si vous avez reçu le bracelet jetable 2209, procédez comme suit :

- $\Box$  a. Fixez le bracelet de protection jetable. ( $\Box$  Voir la [vidéo\)](javascript:movieWindow()
- \_\_ b. Déroulez le bracelet et retirez le film de protection de la languette de cuivre à son extrémité.
- \_\_ c. Fixez la partie adhésive de la languette de cuivre sur une surface métallique **à nu et non peinte** du châssis de l'unité.
- <span id="page-18-0"></span>**Remarque :** Respectez les mêmes précautions que celles qui s'appliquent sans bracelet de protection. Le bracelet de protection jetable (référence 2209) sert à éviter la formation d'électricité statique. Il n'a aucune influence sur les risques d'électrocution lors de l'utilisation ou de la manipulation d'appareils électriques.
- \_\_ 5. Lisez attentivement les instructions de la section «Installation des unités amovibles avec l'unité centrale sous tension» avant de commencer. Si vous ne vous sentez pas à l'aise avec cette procédure, passez à la section [«Installation](#page-21-0) des unités amovibles avec l'unité centrale hors tension», à la [page](#page-21-0) 12.

### **Installation des unités amovibles avec l'unité centrale sous tension**

Lisez attentivement les instructions de cette procédure avant de commencer. Si vous ne vous sentez pas à l'aise avec cette procédure, passez à la section [«Installation](#page-21-0) des unités amovibles avec l'unité centrale hors tension», à la page 12.

**Avertissement :** Si vous ne suivez pas ces instructions, vous risquez d'endommager la nouvelle unité amovible ou l'unité centrale et de perdre des données.

Pour effectuer l'installation en mode simultané, procédez comme suit :

- \_\_ 1. Si ce n'est pas déjà fait, connectez-vous via le **droit sur les outils de maintenance**.
- \_\_ 2. A partir d'une ligne de commande iSeries, tapez **strsst**. Appuyez sur Entrée.
- \_\_ 3. Tapez **votre ID utilisateur et votre mot de passe pour les outils de maintenance** à l'écran *System Service Tools (SST) Sign On*. Appuyez sur Entrée.
- \_\_ 4. A l'écran *System Service Tools (SST)*, choisissez l'option **Start a service tool**. Appuyez sur Entrée.
- \_\_ 5. A l'écran *Start a Service Tool*, choisissez l'option **Hardware service manager**. Appuyez sur Entrée.
- \_\_ 6. A l'écran *Hardware Service Manager*, choisissez l'option **Packaging hardware resources (system, frames, cards...**) . Appuyez sur Entrée.
- \_\_ 7. A l'écran *Packaging Hardware Resources*, repérez l'unité d'extension dans laquelle vous allez installer l'unité amovible.
- \_\_ 8. Examinez ensuite la valeur de l'invite *Frame ID* (ID châssis). (Cet ID figure également sur la partie avant de chaque unité d'extension.)
- \_\_ 9. Notez ici la valeur de l'invite *Frame ID* :\_\_\_\_\_\_\_\_\_\_ .
- \_\_ 10. Reportez-vous à l'étiquette située à l'intérieur du panneau avant de l'unité d'extension indiquée à l'étape 9. Repérez l'emplacement où vous allez installer l'unité amovible.
- \_\_ 11. Notez ici la valeur indiquée dans la colonne *Phys* associée à votre unité :\_\_\_\_\_\_\_\_\_\_ . Cette valeur correspond à l'emplacement de l'unité (Device Position).
- \_\_ 12. Revenez au menu *Hardware Service Manager* en appuyant une fois sur la touche **F3**.
- \_\_ 13. A l'écran *Hardware Service Manager*, choisissez l'option **Device Concurrent Maintenance**.

Appuyez sur Entrée.

- <span id="page-19-0"></span>\_\_ 14. A l'invite *Specify either Physical Location or Resource Name*, indiquez :
	- a. La valeur déterminée à l'étape 9, à la [page](#page-18-0) 9 pour l'ID châssis (Frame ID).
	- b. L'emplacement physique déterminé à l'étape 11, à la [page](#page-18-0) 9 pour l'emplacement (Position).
- \_\_ 15. Retirez le panneau obturateur de l'unité amovible de l'emplacement où vous allez installer la nouvelle unité.
- \_\_ 16. **Si possible, utilisez un bracelet de protection afin de prévenir les risques d'endommagement du matériel dus à l'électricité statique.** Si vous ne disposez pas d'un bracelet de protection, touchez une surface métallique de l'unité centrale ou d'extension avant d'installer ou de remplacer du matériel.

Si vous avez reçu le bracelet jetable 2209, procédez comme suit :

- $\Box$  a. Fixez le bracelet de protection jetable. ( $\Box$  Voir la [vidéo\)](javascript:movieWindow()
- \_\_ b. Déroulez le bracelet et retirez le film de protection de la languette de cuivre à son extrémité.
- \_\_ c. Fixez la partie adhésive de la languette de cuivre sur une surface métallique **à nu et non peinte** du châssis de l'unité.
- **Remarque :** Respectez les mêmes précautions que celles qui s'appliquent sans bracelet de protection. Le bracelet de protection jetable (référence 2209) sert à éviter la formation d'électricité statique. Il n'a aucune influence sur les risques d'électrocution lors de l'utilisation ou de la manipulation d'appareils électriques.
- \_\_ 17. Pour installer la nouvelle unité amovible, voir «Détails : Installation d'unités amovibles avec l'unité centrale sous tension».

**Avertissement :** Les unités amovibles sont fragiles. Manipulez-les avec précaution.

### **Détails : Installation d'unités amovibles avec l'unité centrale sous tension**

Pour installer l'unité amovible, procédez comme suit :

**Avertissement :** Si vous ne suivez pas ces instructions, vous risquez d'endommager la nouvelle unité amovible ou l'unité centrale et de perdre des données.

\_\_ 1. Repérez le carton contenant la nouvelle unité amovible et retirez cette dernière de son emballage antistatique.

**Avertissement :** Les unités amovibles sont fragiles. Manipulez-les avec précaution.

- \_\_ 2. Avant d'installer l'unité amovible dans l'unité centrale ou l'unité d'extension, tirez les poignées vers vous.
- \_\_ 3. Maintenez l'unité avec le bouton dans l'angle supérieur droit pour les unités de bande et dans l'angle inférieur droit pour les unités de CD-ROM. Ne la tenez pas par le levier.
- \_\_ 4. Introduisez à moitié l'unité amovible dans l'emplacement choisi en la maintenant par le dessous (voir [figure](#page-20-0) 5, à la page 11). Ne la poussez pas plus loin.
- \_\_ 5. A l'invite *Specify action as*, choisissez l'option **Install device**.
- <span id="page-20-0"></span>\_\_ 6. A l'invite *Enter a time value between 00 and 19*, indiquez **01** pour une minute. **N'appuyez pas sur Entrée à ce stade.**
	- **Remarque :** Examinez le voyant situé à droite des unités amovibles. Une minute après avoir appuyé sur Entrée, le voyant s'allume et commence à clignoter rapidement. Vous disposez de neuf secondes pour glisser l'unité amovible à l'intérieur.
- \_\_ 7. Appuyez sur Entrée.
- 8. Lorsque le voyant commence à clignoter, faites glisser l'unité amovible jusqu'à ce qu'elle soit correctement positionnée. Poussez simultanément les deux leviers afin que l'unité amovible soit correctement maintenue en place.

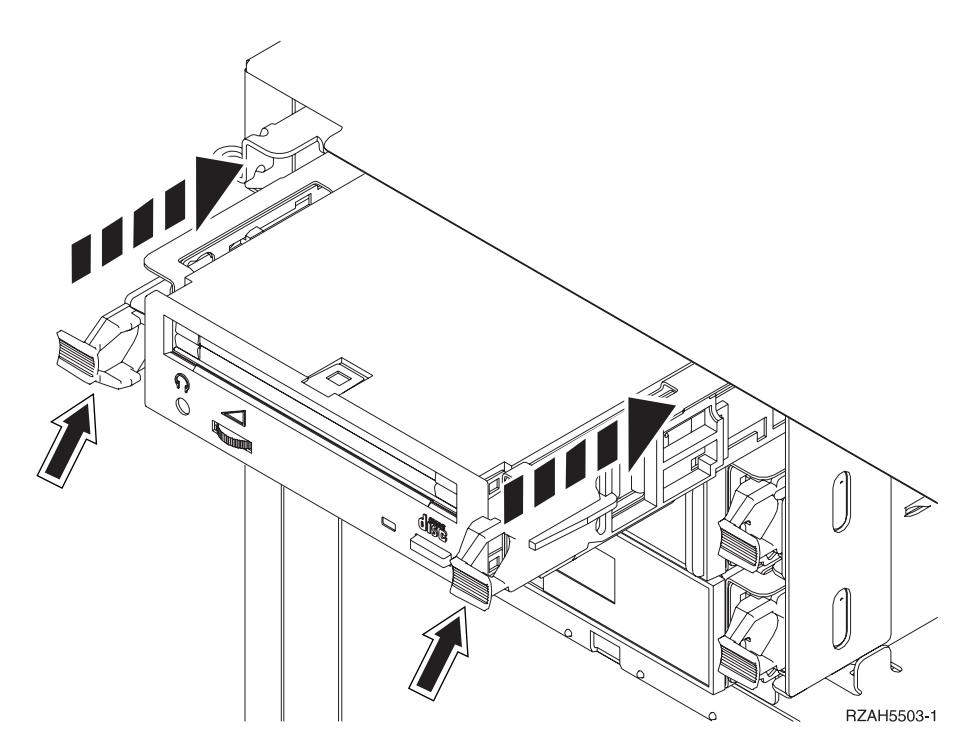

*Figure 5. Installation de l'unité amovible*

- 9. Le voyant vert s'arrête de clignoter et reste allumé lorsque l'unité est correctement installée.
- \_\_ 10. Revenez à la console et attendez que l'écran *Concurrent Maintenance Results* s'affiche.

Appuyez sur Entrée.

- \_\_ 11. A l'écran *Hardware Service Manager*, choisissez l'option **Packaging hardware resources (system, frames, cards...**) . Appuyez sur Entrée.
- \_\_ 12. A l'écran *Packaging Hardware Resources*, indiquez **9** dans la colonne *Opt* en regard de l'unité d'extension contenant la nouvelle unité amovible. Appuyez sur Entrée.
- \_\_ 13. Les invites *Description* et *Device Type-Model* s'affichent ainsi que l'emplacement où est installée la nouvelle unité amovible.
- \_\_ 14. Appuyez sur la touche **F3** pour retourner à l'écran *Hardware Service Manager*.
- <span id="page-21-0"></span>\_\_ 15. A l'écran *Hardware Service Manager*, appuyez sur la touche **F6** pour imprimer la liste de configuration (si vous disposez d'une imprimante). Un technicien de maintenance ou vous-même pourrez vous y reporter ultérieurement.
- \_\_ 16. Installez le panneau avant de l'unité centrale ou de l'unité d'extension.
- \_\_ 17. Pour revenir au menu principal, appuyez deux fois sur la touche **F12**, puis sur Entrée.
- \_\_ 18. L'installation du dispositif est terminée.

### **Installation des unités amovibles avec l'unité centrale hors tension**

Pour installer l'unité amovible, procédez comme suit :

- \_\_ 1. Si votre unité centrale est dotée de partitions logiques, consultez l'*iSeries Information Center*. Accédez à la rubrique Manage logical partitions de l'*iSeries Information Center* pour consulter les instructions relatives à la mise hors tension pour ce type d'unité.
- \_\_ 2. Suivez la procédure «Mise hors tension de l'unité [centrale](#page-24-0) ou de l'unité [d'extension»,](#page-24-0) à la page 15.
- \_\_ 3. Ouvrez le panneau avant A- [\(figure](#page-16-0) 3, à la page 7 : 5074, 5094, 5095, 8093, 830, 840, 870 ou 890 ; [figure](#page-17-0) 4, à la page 8 : 5079 ou 5294).
- 1. Si nécessaire, utilisez le loquet **B** pour retirer le panneau avant [\(figure](#page-16-0) 3, à la [page](#page-16-0) 7 : 5074, 5094, 5095, 8093, 830, 840, 870, 890 ; [figure](#page-17-0) 4, à la page 8 : 5079 ou 5294).
- \_\_ 5. **Si possible, utilisez un bracelet de protection afin de prévenir les risques d'endommagement du matériel dus à l'électricité statique.** Si vous ne disposez pas d'un bracelet de protection, touchez une surface métallique de l'unité centrale ou d'extension avant d'installer ou de remplacer du matériel.

Si vous avez reçu le bracelet jetable 2209, procédez comme suit :

- $\Box$  a. Fixez le bracelet de protection jetable. ( $\Box$  Voir la [vidéo\)](javascript:movieWindow()
- \_\_ b. Déroulez le bracelet et retirez le film de protection de la languette de cuivre à son extrémité.
- \_\_ c. Fixez la partie adhésive de la languette de cuivre sur une surface métallique **à nu et non peinte** du châssis de l'unité.
- **Remarque :** Respectez les mêmes précautions que celles qui s'appliquent sans bracelet de protection. Le bracelet de protection jetable (référence 2209) sert à éviter la formation d'électricité statique. Il n'a aucune influence sur les risques d'électrocution lors de l'utilisation ou de la manipulation d'appareils électriques.
- \_\_ 6. Retirez le panneau obturateur de l'unité amovible de l'emplacement où vous allez installer la nouvelle unité.
- \_\_ 7. Pour installer la nouvelle unité amovible, voir «Détails : Installation d'unités amovibles avec l'unité centrale hors tension».

### **Détails : Installation d'unités amovibles avec l'unité centrale hors tension**

Pour installer l'unité amovible, procédez comme suit :

\_\_ 1. Repérez le carton contenant la nouvelle unité et retirez cette dernière de son emballage antistatique.

**Avertissement :** Les unités amovibles sont fragiles. Manipulez-les avec précaution.

- 2. Maintenez l'unité en position verticale et tirez vers vous les deux leviers situés de chaque côté de l'unité.
- 3. Maintenez l'unité avec le bouton dans l'angle supérieur droit pour les unités de bande et dans l'angle inférieur droit pour les unités de CD-ROM. Ne la tenez pas par les leviers.
- 4. Alignez l'unité sur l'emplacement où vous avez retiré le panneau obturateur (voir figure 6).
- \_\_ 5. Faites-la glisser dans l'unité d'extension jusqu'à ce qu'elle **se bloque**.
- \_\_ 6. Poussez simultanément les deux leviers afin que l'unité amovible soit correctement maintenue en place.

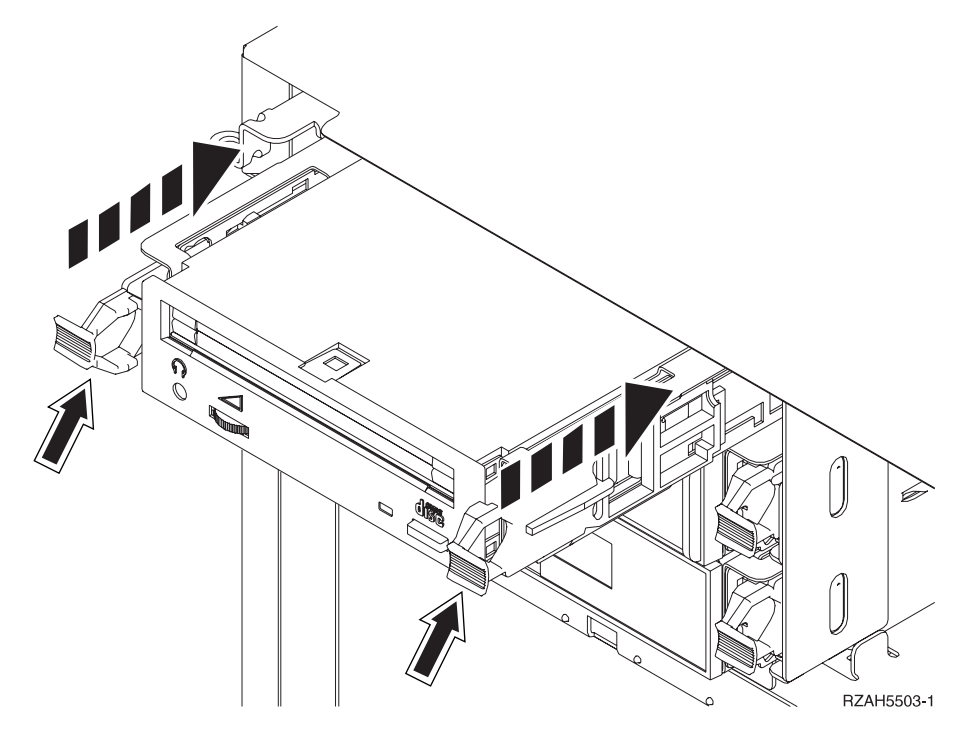

*Figure 6. Installation de l'unité amovible*

- \_\_ 7. Devez-vous installer d'autres unités ?
	- \_\_ **Non** : Passez à l'étape suivante.
	- \_\_ **Oui** : Si vous devez installer une autre unité (par exemple, unité de bande ou unité de CD-ROM), reportez-vous aux instructions qui l'accompagnent.
- 8. Installez le panneau avant.

#### **DANGER**

**Un mauvais câblage du socle de prise de courant peut provoquer une mise sous tension dangereuse des parties métalliques du système ou des unités qui lui sont raccordées. Il appartient au client se s'assurer que le socle de prise de courant est correctement câblé et mis à la terre afin d'éviter tout risque de choc électrique. (RSFTD201)**

\_\_ 9. Branchez l'unité centrale et la console de l'unité centrale. Branchez tous les éléments que vous avez éventuellement déconnectés (par exemple, imprimantes et écrans).

- \_\_ 10. Mettez sous tension toutes les unités reliées (écrans et imprimantes, par exemple).
- \_\_ 11. Examinez la fenêtre Fonction/Données sur le panneau de commande.
- \_\_ 12. Les caractères **01 B V=S**, avec l'indicateur de mode Normal (**OK**) allumé, s'affichent dans la fenêtre Fonction/Données ?
	- \_\_ **Oui** : Passez à l'étape suivante.
	- \_\_ **Non** : Procédez comme suit :
		- \_\_ a. Appuyez sur le bouton Mode jusqu'à ce que le voyant (représentant une petite main) du mode Manuel s'allume.
		- \_\_ b. Appuyez sur les boutons de sélection (flèche vers le haut ou vers le bas) jusqu'à ce que **02** s'affiche dans la fenêtre Fonction/Données.
		- \_\_ c. Appuyez sur le bouton Entrée du panneau de commande.
		- \_\_ d. Appuyez sur les boutons de sélection (flèche vers le haut ou vers le bas) jusqu'à ce que **B** s'affiche dans la fenêtre Fonction/Données.
		- \_\_ e. Appuyez sur le bouton Entrée du panneau de commande.
		- \_\_ f. Appuyez sur les boutons de sélection (flèche vers le haut ou vers le bas) jusqu'à ce que **S** s'affiche dans la fenêtre Fonction/Données.
		- \_\_ g. Appuyez sur le bouton Entrée du panneau de commande.
		- \_\_ h. Appuyez sur le bouton Mode jusqu'à ce que le voyant Normal (**OK**) s'allume.
		- \_\_ i. Appuyez sur les boutons de sélection (flèche vers le haut ou vers le bas) jusqu'à ce que **01** s'affiche dans la fenêtre Fonction/Données.
		- \_\_ j. Appuyez sur le bouton Entrée du panneau de commande. Les caractères **01 B V=S**, avec l'indicateur de mode Normal (**OK**) allumé, s'affichent dans la fenêtre Fonction/Données. Si tel n'est pas le cas, reprenez les étapes 12a à 12j.
- \_\_ 13. Mettez sous tension le poste de travail ou l'ordinateur personnel tenant lieu de console système.
- \_\_ 14. Appuyez sur le bouton de mise sous tension de votre unité centrale.
- \_\_ 15. Ouvrez une session sur l'unité centrale. Assurez-vous que vous disposez des droits nécessaires sur les outils de maintenance.
- \_\_ 16. Pour vérifier la configuration de votre unité amovible, procédez comme suit :
	- \_\_ a. A partir d'une ligne de commande, tapez **strsst**. Appuyez sur Entrée.
	- \_\_ b. Tapez **votre ID utilisateur et votre mot de passe pour les outils de maintenance** à l'écran *System Service Tools (SST) Sign On*.
	- \_\_ c. A l'écran *System Service Tools (SST)*, choisissez l'option **Start a service tool**.

Appuyez sur Entrée.

- \_\_ d. A l'écran *Start a Service Tool*, choisissez l'option **Hardware service manager**.
	- Appuyez sur Entrée.
- \_\_ e. A l'écran *Hardware Service Manager*, choisissez l'option **Packaging hardware resources (system, frames, cards...**) .

Appuyez sur Entrée.

- <span id="page-24-0"></span>\_\_ f. A l'écran *Packaging Hardware Resources*, indiquez **9** dans la colonne *Opt* en regard de l'unité d'extension contenant la nouvelle unité amovible. Utilisez l'ID châssis qui figure également sur la partie avant de votre unité d'extension.
- \_\_ g. Les invites *Description* et *Device Type-Model* s'affichent ainsi que l'emplacement où est installée la nouvelle unité amovible.
- \_\_ h. Appuyez sur la touche **F3** pour retourner à l'écran *Hardware Service Manager*.
- \_\_ i. A l'écran *Hardware Service Manager*, appuyez sur la touche **F6** pour imprimer la liste de configuration (si vous disposez d'une imprimante). Un technicien de maintenance ou vous-même pourrez vous y reporter ultérieurement.
- \_\_ j. Pour revenir au menu principal, appuyez deux fois sur la touche **F12**, puis sur Entrée.
- \_\_ k. L'installation de l'option est terminée.

### **Mise hors tension de l'unité centrale ou de l'unité d'extension**

Pour mettre l'unité centrale et toute unité d'extension connectée hors tension, procédez comme suit :

- \_\_ 1. Si une carte xSeries intégrée (IXA) est présente sur le système, arrêtez-la en utilisant les options OS/400.
- \_\_ 2. Assurez-vous que tous les travaux sont terminés.
- \_\_ 3. Tapez **pwrdwnsys \*immed** lorsque tous les travaux sont terminés. Appuyez sur Entrée.
- \_\_ 4. Lorsque l'iSeries est hors tension, débranchez tous les cordons d'alimentation (des imprimantes et des écrans, par exemple) des socles de prises de courant.
- \_\_ 5. Débranchez le cordon d'alimentation de l'unité centrale du socle de prise de courant.
- \_\_ 6. Débranchez le cordon d'alimentation de l'unité centrale ou de l'unité d'extension du socle de prise de courant.

### <span id="page-26-0"></span>**Annexe. Remarques**

Le présent document peut contenir des informations ou des références concernant certains produits, logiciels ou services IBM non annoncés dans ce pays. Pour plus de détails, référez-vous aux documents d'annonce disponibles dans votre pays, ou adressez-vous à votre partenaire commercial IBM. Toute référence à un produit, logiciel ou service IBM n'implique pas que seul ce produit, logiciel ou service puisse être utilisé. Tout autre élément fonctionnellement équivalent peut être utilisé, s'il n'enfreint aucun droit d'IBM. Il est de la responsabilité de l'utilisateur d'évaluer et de vérifier lui-même les installations et applications réalisées avec des produits, logiciels ou services non expressément référencés par IBM.

IBM peut détenir des brevets ou des demandes de brevet couvrant les produits mentionnés dans le présent document. La remise de ce document ne vous donne aucun droit de licence sur ces brevets ou demandes de brevet. Si vous désirez recevoir des informations concernant l'acquisition de licences, veuillez en faire la demande par écrit à l'adresse suivante :

IBM EMEA Director of Licensing IBM Europe Middle-East Africa Tour Descartes La Défense 5 2, avenue Gambetta 92066 - Paris-La Défense CEDEX France

Pour le Canada, veuillez adresser votre courrier à :

IBM Director of Commercial Relations IBM Canada Ltd. 3600 Steeles Avenue East Markham, Ontario L3R 9Z7 Canada

**Le paragraphe suivant ne s'applique ni au Royaume-Uni, ni dans aucun pays dans lequel il serait contraire aux lois locales.** LES PUBLICATIONS SONT LIVREES «EN L'ETAT» SANS AUCUNE GARANTIE EXPLICITE OU IMPLICITE. IBM DECLINE NOTAMMENT TOUTE RESPONSABILITE RELATIVE A CES PUBLICATIONS EN CAS DE CONTREFAÇON AINSI QU'EN CAS DE DEFAUT D'APTITUDE A L'EXECUTION D'UN TRAVAIL DONNE. Certaines juridictions n'autorisent pas l'exclusion des garanties implicites, auquel cas l'exclusion ci-dessus ne vous sera pas applicable.

Le présent document peut contenir des inexactitudes ou des coquilles. Il est mis à jour périodiquement. Chaque nouvelle édition inclut les mises à jour. IBM peut modifier sans préavis les produits et logiciels décrits dans ce document.

Les références à des sites Web non IBM sont fournies à titre d'information uniquement et n'impliquent en aucun cas une adhésion aux données qu'ils contiennent. Les éléments figurant sur ces sites Web ne font pas partie des éléments du présent produit IBM et l'utilisation de ces sites relève de votre seule responsabilité.

IBM pourra utiliser ou diffuser, de toute manière qu'elle jugera appropriée et sans aucune obligation de sa part, tout ou partie des informations qui lui seront fournies.

Les données de performance indiquées dans ce document ont été déterminées dans un environnement contrôlé. Par conséquent, les résultats peuvent varier de manière significative selon l'environnement d'exploitation utilisé. Certaines mesures évaluées sur des systèmes en cours de développement ne sont pas garanties sur tous les systèmes disponibles. En outre, elles peuvent résulter d'extrapolations. Les résultats peuvent donc varier. Il incombe aux utilisateurs de ce document de vérifier si ces données sont applicables à leur environnement d'exploitation.

Les informations concernant des produits non IBM ont été obtenues auprès des fournisseurs de ces produits, par l'intermédiaire d'annonces publiques ou via d'autres sources disponibles. IBM n'a pas testé ces produits et ne peut confirmer l'exactitude de leurs performances ni leur compatibilité. Elle ne peut recevoir aucune réclamation concernant des produits non IBM. Toute question concernant les performances de produits non IBM doit être adressée aux fournisseurs de ces produits.

Toute instruction relative aux intentions d'IBM pour ses opérations à venir est susceptible d'être modifiée ou annulée sans préavis, et doit être considérée uniquement comme un objectif.

Tous les tarifs indiqués sont les prix de vente actuels suggérés par IBM et sont susceptibles d'être modifiés sans préavis. Les tarifs appliqués peuvent varier selon les revendeurs.

Ces informations sont fournies uniquement à titre de planification. Elles sont susceptibles d'être modifiées avant la mise à disposition des produits décrits.

Le présent document peut contenir des exemples de données et de rapports utilisés couramment dans l'environnement professionnel. Ces exemples mentionnent des noms fictifs de personnes, de sociétés, de marques ou de produits à des fins illustratives ou explicatives uniquement. Toute ressemblance avec des noms de personnes, de sociétés ou des données réelles serait purement fortuite.

Si vous visualisez ces informations en ligne, il se peut que les photographies et illustrations en couleur n'apparaissent pas à l'écran.

Les figures et les spécifications contenues dans le présent document ne doivent pas être reproduites, même partiellement, sans l'autorisation écrite d'IBM.

IBM a conçu le présent document afin de permettre aux responsables de la maintenance matérielle de réparer et d'utiliser les machines citées. Ce document n'est exploitable dans aucun autre but.

Les figures et les spécifications contenues dans le présent document ne doivent pas être reproduites, même partiellement, sans l'autorisation écrite d'IBM.

IBM a conçu le présent document afin de permettre à ses clients de planifier l'installation des machines citées et de les utiliser. Ce document n'est exploitable dans aucun autre but.

### <span id="page-28-0"></span>**Marques**

Les termes qui suivent sont des marques d'International Business Machines Corporation aux Etats-Unis et/ou dans certains autres pays :

Application System/400 AS/400 e (logo)IBM iSeries Operating System/400 OS/400 400

Lotus, Freelance et WordPro sont des marques d'International Business Machines Corporation et de Lotus Development Corporation aux Etats-Unis et/ou dans certains autres pays.

C-bus est une marque de Corollary, Inc. aux Etats-Unis et/ou dans certains autres pays.

ActionMedia, LANDesk, MMX, Pentium et ProShare sont des marques d'Intel Corporation aux Etats-Unis et/ou dans certains autres pays.

Microsoft, Windows, Windows NT et le logo Windows sont des marques de Microsoft Corporation aux Etats-Unis et/ou dans certains autres pays.

SET et le logo SET sont des marques de SET Secure Electronic Transaction LLC.

Java ainsi que tous les logos et toutes les marques incluant Java sont des marques de Sun Microsystems, Inc. aux Etats-Unis et/ou dans certains autres pays.

UNIX est une marque enregistrée de The Open Group aux Etats-Unis et/ou dans certains autres pays.

D'autres sociétés sont propriétaires des autres marques, noms de produits ou logos qui pourraient apparaître dans ce document.

### **Dispositions de téléchargement et d'impression des publications**

Les droits d'utilisation relatifs aux publications que vous voulez télécharger sont soumis aux dispositions suivantes ainsi qu'à votre acceptation de celles-ci.

**Usage personnel :** Vous pouvez reproduire ces publications pour votre usage personnel, non commercial, sous réserve que toutes les mentions de propriété soient conservées. Vous ne pouvez distribuer ou publier tout ou partie de ces publications ou en faire des oeuvres dérivées, sans le consentement exprès d'IBM.

**Usage commercial :** Vous pouvez reproduire, distribuer et afficher ces publications uniquement au sein de votre entreprise, sous réserve que toutes les mentions de propriété soient conservées. Vous ne pouvez reproduire, distribuer, afficher ou publier tout ou partie de ces publications en dehors de votre entreprise, ou en faire des oeuvres dérivées, sans le consentement exprès d'IBM.

<span id="page-29-0"></span>Excepté les droits expressément accordés dans ce document, aucun autre droit, licence ou autorisation, implicite ou explicite, n'est accordé sur ces publications ou autres informations, données, logiciels ou autres droits de propriété intellectuelle contenus dans ces publications.

IBM se réserve le droit de retirer les autorisations accordées ici si, à sa discrétion, l'utilisation des publications s'avère préjudiciable à ses intérêts ou que, selon son appréciation, les instructions susmentionnées n'ont pas été respectées.

Vous ne pouvez télécharger, exporter ou réexporter ces informations qu'en total accord avec toutes les lois et règlements applicables dans votre pays, y compris les lois et règlements américains relatifs à l'exportation. IBM NE DONNE AUCUNE GARANTIE SUR LE CONTENU DE CES PUBLICATIONS. LES PUBLICATIONS SONT LIVREES EN L'ETAT SANS AUCUNE GARANTIE EXPLICITE OU IMPLICITE. IBM DECLINE NOTAMMENT TOUTE RESPONSABILITE RELATIVE A CES PUBLICATIONS EN CAS DE CONTREFAÇON AINSI QU'EN CAS DE DEFAUT D'APTITUDE A L'EXECUTION D'UN TRAVAIL DONNE.

Toutes les publications sont protégées par des droits d'auteur appartenant à IBM Corporation.

En téléchargeant ou en imprimant une publication à partir de ce site, vous avez signifié votre accord avec les présentes dispositions.

### **Exclusion de garantie applicable aux exemples de code**

Le présent document contient des exemples de programmation.

IBM vous accorde des droits de licence non exclusifs vous permettant d'utiliser tous les exemples de code de programmation et de générer à partir de ceux-ci une fonction similaire adaptée à vos besoins spécifiques.

Tous les exemples de code figurant dans ce document ne sont fournis par IBM qu'aux seules fins d'illustration. Ces exemples n'ont pas été rigoureusement testés dans toutes les conditions. Par conséquent, IBM ne peut garantir expressément ou implicitement la fiabilité, la maintenabilité ou le fonctionnement de ces programmes.

Tous les programmes contenus dans ce produit vous sont fournis ″EN L'ETAT″ sans garantie d'aucune sorte. IBM décline toute responsabilité relative aux garanties ou conditions de valeur marchande ou d'adaptation à des besoins particuliers.

### **Bruits radioélectriques**

### **Recommandation de la Federal Communications Commission (FCC) [Etats Unis]**

**Remarque :** Cet appareil respecte les limites des caractéristiques d'immunité des appareils numériques définies par la classe A, conformément au chapitre 15 de la réglementation de la FCC. La conformité aux spécifications de cette classe offre une garantie acceptable contre les perturbations électromagnétiques dans les zones commerciales. Ce matériel génère, utilise et peut émettre de l'énergie radiofréquence. Il risque de parasiter les communications radio s'il n'est pas installé conformément aux instructions du constructeur. L'exploitation faite en zone

résidentielle peut entraîner le brouillage des réceptions radio et télé, ce qui obligerait le propriétaire à prendre les dispositions nécessaires pour en éliminer les causes.

Utilisez des câbles et connecteurs correctement blindés et mis à la terre afin de respecter les limites de rayonnement définies par la réglementation de la FCC. IBM ne peut pas être tenue pour responsable du brouillage des réceptions radio ou télévision résultant de l'utilisation de câbles ou connecteurs inadaptés ou de modifications non autorisées apportées à cet appareil. Toute modification non autorisée pourra annuler le droit d'utilisation de cet appareil.

Cet appareil est conforme aux restrictions définies dans le chapitre 15 de la réglementation de la FCC. Son utilisation est soumise aux deux conditions suivantes : (1) il ne peut pas causer de perturbations électromagnétiques gênantes et (2) il doit accepter toutes les perturbations reçues, y compris celles susceptibles d'occasionner un fonctionnement indésirable.

Partie compétente :

International Business Machines Corporation New Orchard Road Armonk, NY 10504

Téléphone : 1-919-543-2193

#### **Avis de conformité à la réglementation d'Industrie Canada**

Cet appareil numérique de la classe A respecte toutes les exigences du Règlement sur le matériel brouilleur du Canada.

#### **Avis de conformité aux exigences de l'Union européenne**

Le présent produit satisfait aux exigences de protection énoncées dans la directive 89/336/CEE du Conseil concernant le rapprochement des législations des Etats membres relatives à la compatibilité électromagnétique. IBM décline toute responsabilité en cas de non-respect de cette directive résultant d'une modification non recommandée du produit, y compris l'ajout de cartes en option non IBM.

### **Avis de conformité à la classe A pour l'Australie et la Nouvelle-Zélande**

**Attention :** Ce matériel appartient à la classe A. Il est susceptible d'émettre des ondes radioélectriques risquant de perturber les réceptions radio. Son emploi dans une zone résidentielle peut créer des interférences. L'utilisateur devra alors prendre les mesures nécessaires pour les supprimer.

**Avis de conformité aux exigences du Voluntary Control Council for Interference (VCCI) - Japon**

この装置は、クラスA 情報技術装置です。この装置を家庭環境で使用する と電波妨害を引き起こすことがあります。この場合には使用者が適切な対策 を講ずるよう要求されることがあります。  $VCCI-A$ 

Voici un résumé de la recommandation du VCCI japonais figurant dans l'encadré ci-dessus.

Ce produit de la classe A respecte les limites des caractéristiques d'immunité définies par le Voluntary Control Council for Interference (VCCI) japonais. Son emploi dans une zone résidentielle peut créer des ondes radioélectriques risquant de perturber les réceptions radio. L'utilisateur devra alors prendre les mesures nécessaires pour en éliminer les causes.

#### **Avis d'interférences électromagnétiques (EMI) - République populaire de Chine**

Suite à la directive GB 9254–1998, le guide d'utilisation relatif à un produit de classe A doit comporter le message d'avertissement ci-après (traduction en français d'une norme chinoise) pour toute utilisation dans une zone résidentielle en Chine (*chinois simplifié*) :

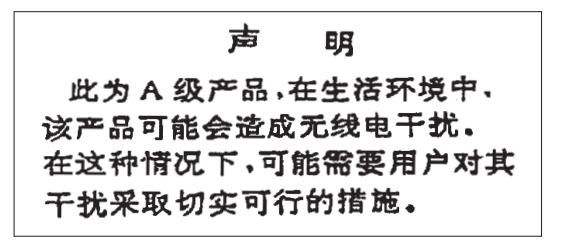

Avertissement : Ce matériel appartient à la classe A. Il est susceptible d'émettre des ondes radioélectriques risquant de perturber les réceptions radio. Son emploi dans une zone résidentielle peut créer des interférences. L'utilisateur devra alors prendre les mesures nécessaires pour les supprimer.

**Avis d'interférences électromagnétiques (EMI) - Taïwan**

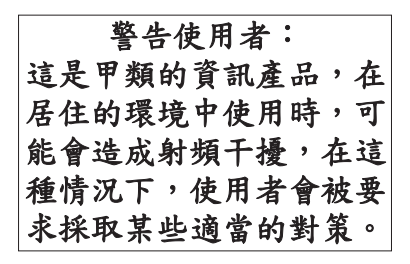

Voici un résumé de l'avis EMI de Taïwan figurant ci-dessus.

Avertissement : Ce matériel appartient à la classe A. Il est susceptible d'émettre des ondes radioélectriques risquant de perturber les réceptions radio. Son emploi dans une zone résidentielle peut créer des interférences. L'utilisateur devra alors prendre les mesures nécessaires pour les supprimer.

#### **Protection contre les ondes radioélectriques - Allemagne**

Dieses Gerät ist berechtigt in Übereinstimmung mit Dem deutschen EMVG vom 9.Nov.92 das EG–Konformitätszeichen zu führen.

Der Aussteller der Konformitätserklärung ist die IBM Germany.

Dieses Gerät erfüllt die Bedingungen der EN 55022 Klasse A. Für diese von Geräten gilt folgende Bestimmung nach dem EMVG:

Geräte dürfen an Orten, für die sie nicht ausreichend entstört sind, nur mit besonderer Genehmigung des Bundesministers für Post und Telekommunikation <span id="page-32-0"></span>oder des Bundesamtes für Post und Telekommunikation betrieben werden. Die Genehmigung wird erteilt, wenn keine elektromagnetischen Störungen zu erwarten sind.

(Auszug aus dem EMVG vom 9.Nov.92, Para.3, Abs.4)

Hinweis

Dieses Genehmigungsverfahren ist von der Deutschen Bundespost noch nicht veröffentlicht worden.

### **Bruits radioélectriques**

Les recommandations suivantes s'appliquent à ce produit IBM. Les recommandations concernant d'autres produits IBM destinés à être utilisés avec ce produit se trouvent dans les manuels livrés avec ces produits.

### **Recommandation de la Federal Communications Commission (FCC) [Etats Unis]**

**Remarque :** Cet appareil respecte les limites des caractéristiques d'immunité des appareils numériques définies par la classe B, conformément au chapitre 15 de la réglementation de la FCC. La conformité aux spécifications de la classe B offre une garantie acceptable contre les perturbations électromagnétiques dans les zones résidentielles. Ce matériel génère, utilise et peut émettre de l'énergie radiofréquence. Il risque de parasiter les communications radio s'il n'est pas installé conformément aux instructions du constructeur. Toutefois, il n'est pas garanti que des perturbations n'interviendront pas pour une installation particulière. Si cet appareil provoque des perturbations gênantes dans les communications radio ou télévision, mettez-le hors tension puis sous tension pour vous en assurer. L'utilisateur peut tenter de remédier à cet incident en appliquant une ou plusieurs des mesures suivantes :

- v Réorienter ou déplacer l'antenne réceptrice.
- Eloigner l'appareil du récepteur.
- v Brancher l'appareil sur une prise différente de celle du récepteur, sur un circuit distinct.
- v Prendre contact avec un distributeur agréé IBM ou un représentant commercial IBM pour obtenir de l'aide.

Utilisez des câbles et connecteurs correctement blindés et mis à la terre afin de respecter les limites de rayonnement définies par la réglementation de la FCC. Ces câbles et connecteurs sont disponibles chez votre distributeur agréé IBM. IBM ne peut pas être tenue pour responsable du brouillage des réceptions radio ou télévision résultant de l'utilisation de câbles ou connecteurs inadaptés ou de modifications non autorisées apportées à cet appareil. Toute modification non autorisée pourra annuler le droit d'utilisation de cet appareil.

Cet appareil est conforme aux restrictions définies dans le chapitre 15 de la réglementation de la FCC. Son utilisation est soumise aux deux conditions suivantes : (1) il ne peut pas causer de perturbations électromagnétiques gênantes et (2) il doit accepter toutes les perturbations reçues, y compris celles susceptibles d'occasionner un fonctionnement indésirable.

Partie compétente :

International Business Machines Corporation New Orchard Road Armonk, NY 10504

Téléphone : 1-919-543-2193

#### **Avis de conformité à la réglementation d'Industrie Canada**

Cet appareil numérique de la classe B respecte toutes les exigences du Réglement sur le matériel brouilleur du Canada.

#### **Avis de conformité aux exigences de l'Union européenne**

Le présent produit satisfait aux exigences de protection énoncées dans la directive 89/336/CEE du Conseil concernant le rapprochement des législations des Etats membres relatives à la compatibilité électromagnétique. IBM décline toute responsabilité en cas de non-respect de cette directive résultant d'une modification non recommandée du produit, y compris l'ajout de cartes en option non IBM.

Ce produit respecte les limites des caractéristiques d'immunité des appareils de traitement de l'information définies par la classe B de la norme européenne EN 55022 (CISPR 22). La conformité aux spécifications de la classe B offre une garantie acceptable contre les perturbations avec les appareils de communication agréés, dans les zones résidentielles.

Utilisez des câbles et connecteurs correctement blindés et mis à la terre (référence IBM 75G5958 ou équivalent) afin de réduire les risques de brouillage des réceptions radio et télé et d'autres appareils électriques ou électroniques. Ces câbles et connecteurs sont disponibles chez votre distributeur agréé IBM. IBM ne peut pas être tenue responsable du brouillage résultant de l'utilisation de câbles et de connecteurs inadaptés.

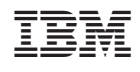